# **Anweisungen für** *Flora Incognita*

## **Ein Beitrag von PUKI Pflanze • Umwelt • Klima • Interaktion [www.puki.hhu.de](http://www.puki.hhu.de/)**

**Text: Bruno Andreas Walther**

**Fotos: Bruno Andreas Walther außer von**  *Flora Incognita* **(mit © FI markiert)**

**Fragen und Kommentare bitte an: [Bruno.Walther@hhu.de](mailto:Bruno.Walther@hhu.de)**

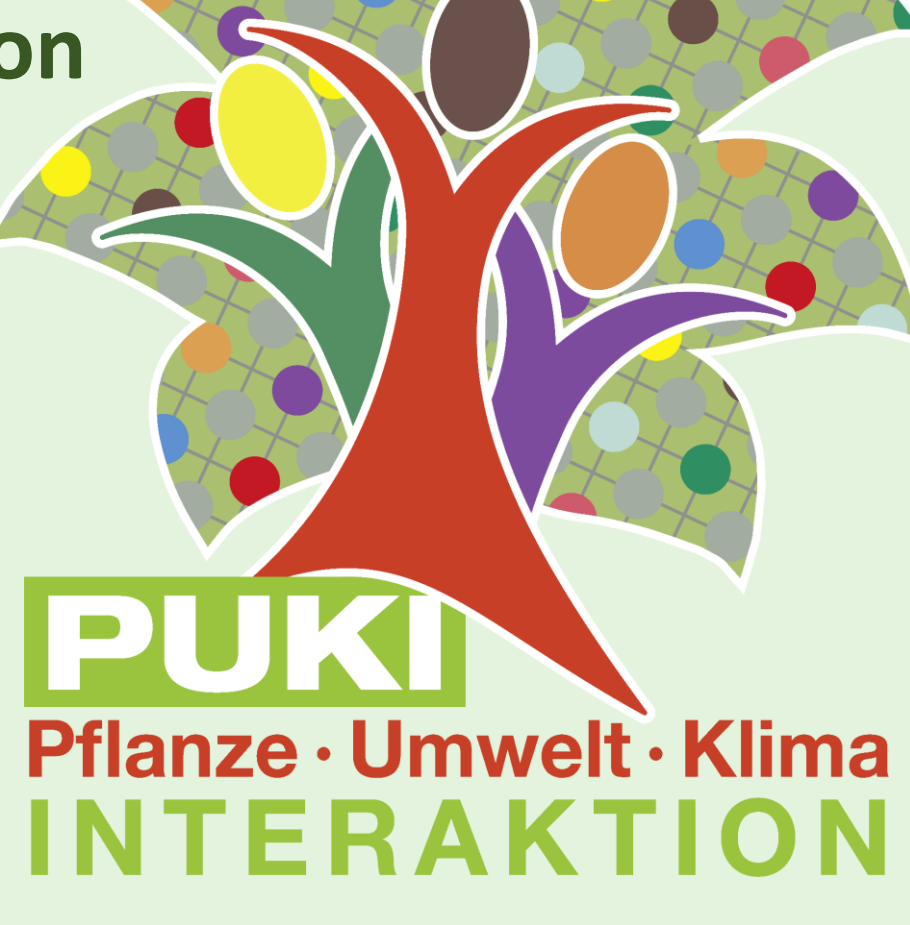

#### *Flora Incognita*

**PUKI arbeitet direkt mit** *Flora Incognita* **zusammen.** *[Flora Incognita](https://floraincognita.de/)* **ist eine Mobiltelefon-App, mit der die meisten Pflanzenarten in Deutschland identifiziert werden können. Man nimmt einfach mit dem Mobiltelefon einige Fotos auf, und schon wird die Pflanzenart angezeigt, wenn das Bildmaterial zur Bestimmung geeignet ist. Die Artbestimmung wird durch das Zusammenwirken von Expert:innen und künstlicher Intelligenz erreicht.**

**Weil** *Flora Incognita* **schon eine erfolgreiche Plattform für Datenerhebung von Pflanzen darstellt, ist es sinnvoll, dass wir die Dateneingabe für PUKI in die** *Flora Incognita* **Plattform integriert haben.** 

**© FI**

FLORA

#### *Flora Incognita*

**Wer die App** *Flora Incognita* **noch nicht hat, bitte bei**

**<https://floraincognita.com/>**

**den Links zum Runterladen (Download) folgen und auf dem Mobiltelefon**

**installieren.**

**Oder diesen QR-code scannen.**

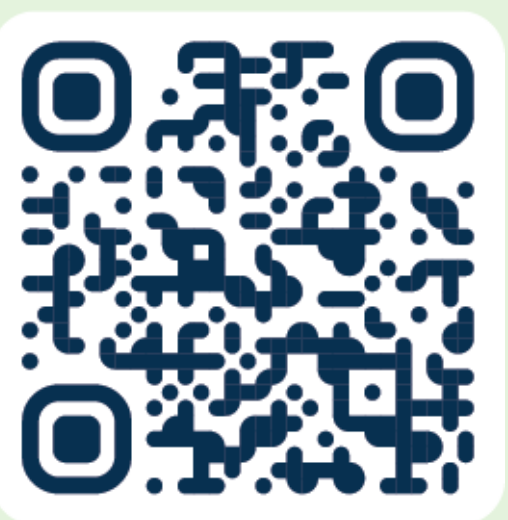

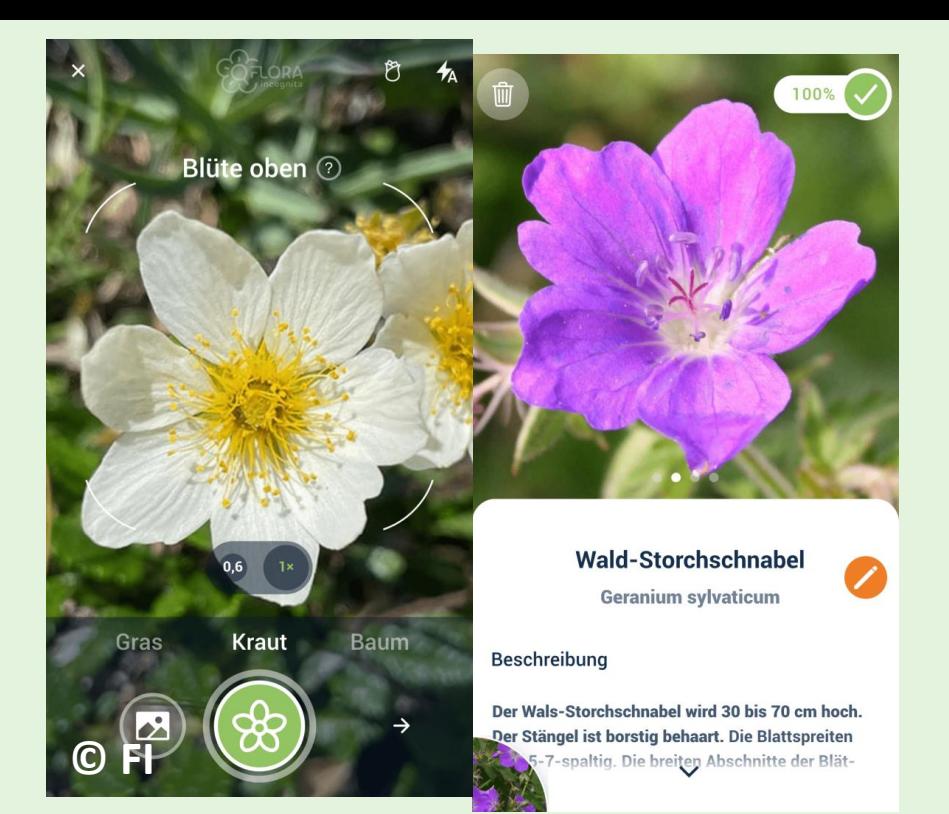

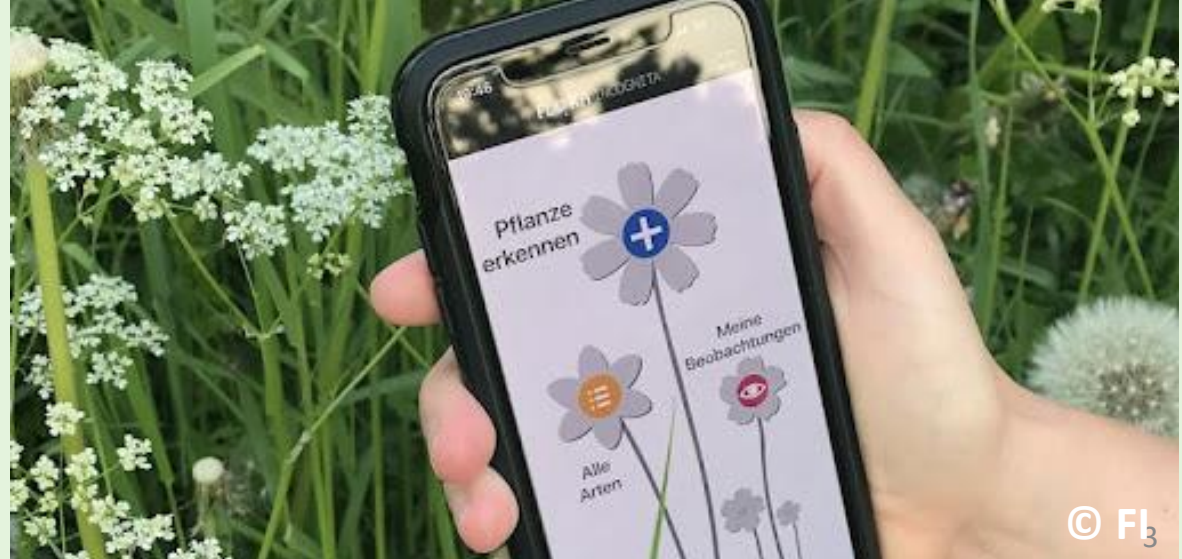

#### *Flora Incognita*

*Flora Incognita* **ist einfach zu bedienen und zu verstehen.**

**Hier sind einige Links, die die Benutzung der App einfach und schnell erklären. <https://floraincognita.de/downloads/erklaervideos/>**

**<https://floraincognita.com/faq/>**

**<https://www.youtube.com/@floraincognita5187/videos>**

#### **Email: [support@floraincognita.com](mailto:support@floraincognita.com)**

**Für unser Forschungsprojekt muss auch eine Zusatzfunktion aktiviert werden. Dazu benutzt ihr diesen QR-Code, oder ihr öffnet ihr die App und klickt oben rechts auf die drei untereinander stehenden Punkte. Es öffnet sich ein Dropdown-Menü, mit dem die PUKI-Zusatzfunktion aktiviert werden kann (Eingabecode: PLA ECO GEN). Genaue Information sind in dem PDF-Dokument "Anweisungen für PUKI-Zusatzfunktion" zu finden.**

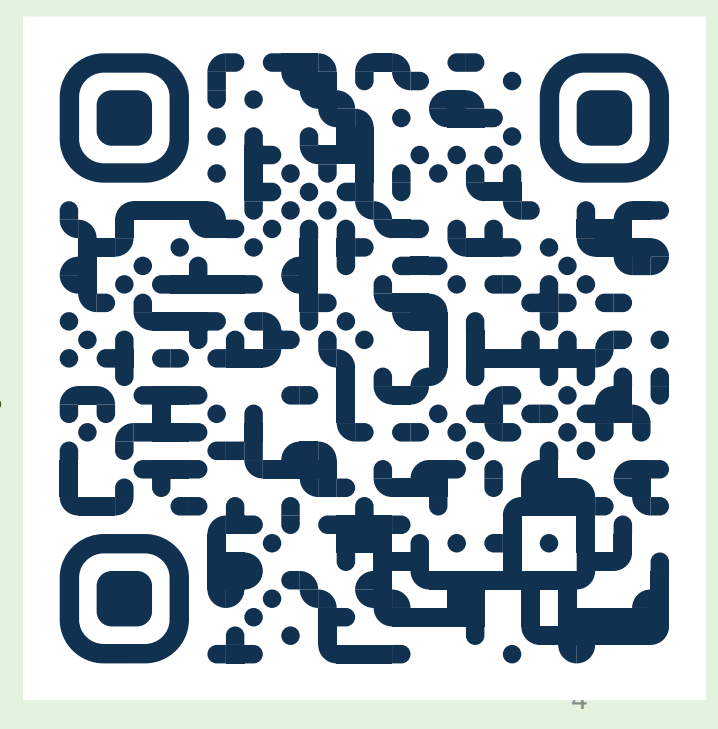

### **Bedienung von** *Flora Incognita*

**Normalerweise muss zur Benutzung von** *Flora Incognita* **eine Internetverbindung möglich sein, weil ihr Mobiltelefon-App sich mit dem Server von** *Flora Incognita* **verbindet, um die Artbestimmung zu ermöglichen. Wenn die Internetverbindung langsam ist, kann deshalb auch die Artbestimmung recht lange dauern.**

**Falls keine Internetverbindung möglich ist, können Fotos einer Pflanze auch nachträglich bestimmt werden. Dazu bitte bei den Anweisungen von** *Flora Incognita* **nachschauen.**

**<https://floraincognita.com/faq/>**